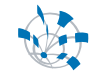

# oTN-2009-01 openlab Summer Student Report 2009

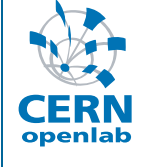

## **Grid Control and Change Management** Syeda Hifsa Kazmi

Supervisor: Christopher Lambert<br>2009 2009 *August* Version 1 Distribution:: **Public** 

### **Table of Contents**

 $\sqrt{x}$ 

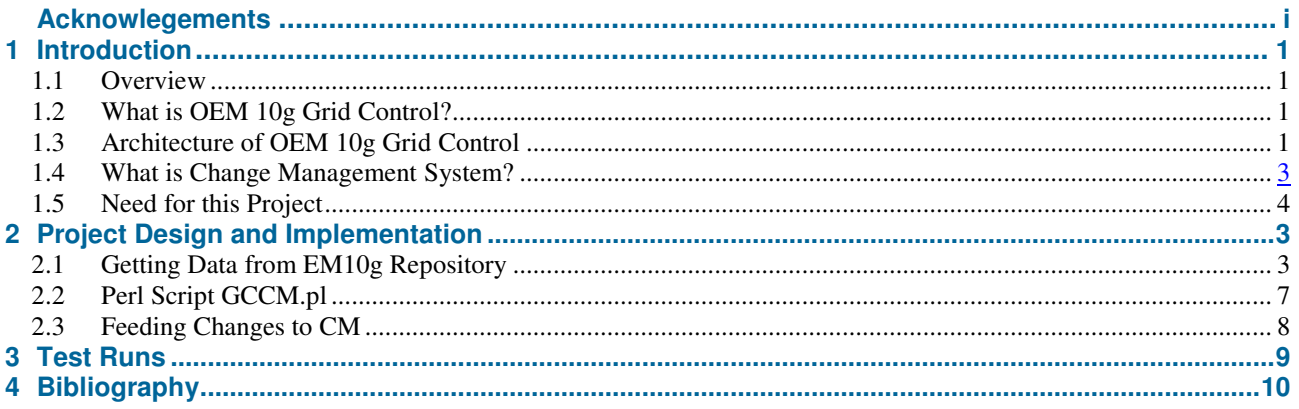

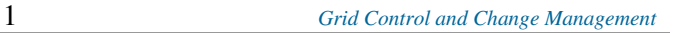

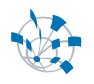

### **Acknowledgement**

I am very grateful to **Juan Manuel Guijarro**, **Pablo Martinez Pediera**, **Daniel Lenkes** and all other members of IT-DES group for their help whenever I needed.

Special thanks to my supervisor **Christopher Lamber**t for his helpful guidance throughout the project.  $\odot$ 

Its been pleasure working here!

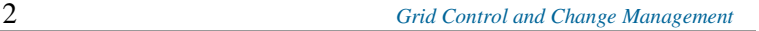

#### **1 Introduction**

#### **1.1 Overview**

This report is to explain my work as part of CERN openlab Summer Student Programme 2009. During my stay at CERN, I have been working in IT-DES-DIS section and the title of my project was "Grid Control and Change Management".

This project was aimed at writing a script which uses Oracle Enterprise Manager (OEM) 10g Repository as data source to extract the change events related to IT-DES group and feed them into Change Management System (CM).

#### **1.2 What is OEM 10g Grid Control?**

Oracle Enterprise Manager Grid Control is a tool to monitor and manage multiple instances of Oracle deployment platforms; as well as for management and monitoring of other platforms such as Microsoft .NET, Microsoft SQL Server, NetApp Filers, BEA weblogic and others. Partners and IT organizations can build extensions to Oracle Enterprise Manager, and make them available to other Enterprise Manager users via Oracle Enterprise Manager 10g Grid Control Extensions Exchange.

#### **1.3 Architecture of OEM 10g Grid Control**

The architecture of the OEM for Grid Control has three distinct components:

- 1. Oracle Management Agent or OMA
- 2. Oracle Management Server or OMS
- 3. Oracle Management Repository or OMR

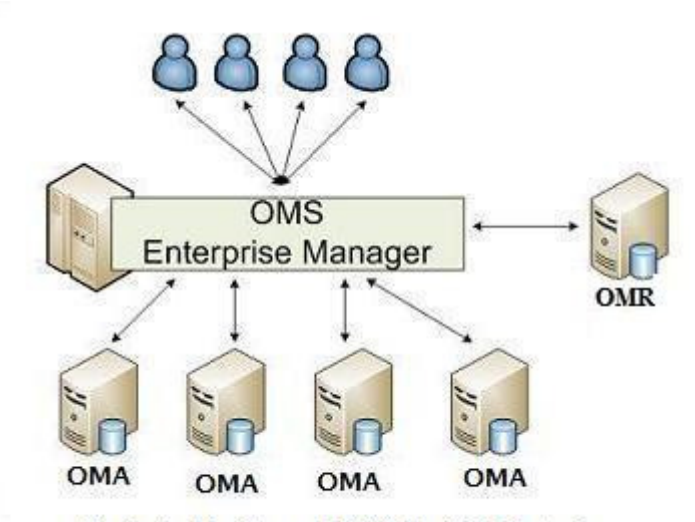

Basic Architechture of OEM 10g Grid Control

#### **1.3.1 OMA**

The OMA runs on the target host and collects information on the hardware, operating system, and applications that run on the target.

#### **1.3.2 OMS**

The OMS runs on one or two servers and collects the data generated by the OMAs. The OMAs push the information to OMS and OMS aggregates the collections into the repository. The OMS also acts

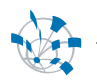

as the user-interface — by generating web-pages for database administrators to view the status of systems and services.

#### **1.3.3 OMR**

The OMR comprises an instance of the Oracle database that stores the data collected by the OMS. Installers can make the OMR highly available or fault-tolerant by running it on an Oracle RAC instance across multiple nodes.

#### **1.4 What is Change Management System?**

Change Management System or CM in short, is an application written for IT-DES group to log and plan the changes in their systems. It has two parts: a command line interface and a web application.

The command line interface is to let the DES people to add some entries quickly from the Linux machines where they are working on and to give them a tool which can be built into other applications to do automated logging.

The web interface was designed to give the possibility to add changes from other operating systems, to be able to modify an entry, to list and search in requests, to start discussions about a change, to plan future changes and to offer an RSS service.

#### **1.5 Need for this Project**

This project is part of implementation of ITIL best practices in IT-DES group at CERN. The aim of the project is to properly log changes detected by OEM 10g Grid into the Change Management System in order to speed up root cause analysis and problem resolution.

### **2 Project Design and Implementation**

- Retrieving the change events from EM10g Grid Control repository views or tables (if required information is not available in views)
- Format the data from obtained from EM10g API view.
- Feed the formatted output to Change Management (CM) tool

#### **2.1 Getting Data from EM10g Repository**

The process of getting relevant information from EM10g Repository can be subdivided into following steps.

**1.** Determine which change event should be recorded in CM database. For this project I worked on following three events.

- i. Target Down
- ii. OMA Down
- iii. Target Blackout

**2.** Identify EM10g repository views and tables (if required data is not available in views) related to a change event.

**3.** Form the SQL select statements using the views and tables identified in step 2.

**Note:** User should be careful when using repository tables in SQL statements because the tables may change in future versions of EM.

#### **2.1.1 SQL statements for Events**

#### **2.1.1.1 Target Down**

#### **Change Description:**

Getting the list of targets which were down in last 24 hours.

#### **Related Views and Tables:**

mgmt\$availability\_history mgmt\$group\_members

#### **SQL for the Change:**

SELECT availability\_history.target name,

availability\_history.target\_type,

availability history.availability status,

availability\_history.start\_timestamp,

availability history.end timestamp

FROM mgmt\$availability\_history availability\_history,

mgmt\$group\_members group\_members

WHERE lower(availability status) LIKE 'target down'

AND start\_timestamp BETWEEN sysdate-1 AND sysdate

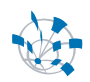

AND

availability history.target name=group members.target na me

/\*Limit the results of query to IT-DES Group\*/

AND group\_name='DES Databases'

#### **2.1.1.2 OMA Down**

#### **Change Description:**

Getting the list of targets on which OMA was down in last 24 hours.

**Related Views and Tables:**  mgmt\$availability\_history mgmt\$group\_members

#### **SQL for the Change:**

SELECT availability\_history.target\_name,

availability\_history.target\_type,

availability\_history.availability\_status,

availability\_history.start\_timestamp,

availability\_history.end\_timestamp

FROM mgmt\$availability\_history availability\_history,

mgmt\$group\_members group\_members

WHERE lower(availability\_status) LIKE 'agent down'

AND start\_timestamp BETWEEN sysdate-1 AND sysdate

AND

availability\_history.target\_name=group\_members.target\_na me

/\*Limit the results of query to IT-DES Group\*/

AND group\_name='DES Databases'

#### **2.1.1.3 Target Blackout**

#### **Change Description:**

Getting the list of databases which were blacked out in last 24 hours.

#### **Related Views and Tables:**

 mgmt\$blackout\_history mgmt\$availability\_history mgmt\$blackouts blackouts mgmt\$group\_members sysman.mgmt\_blackouts

#### **SQL for the Change:**

SELECT availability\_history.target\_name,

availability\_history.target\_type,

availability\_history.availability\_status as "Availability Status", blackout history.blackout name,

blackouts.created\_by, mgmt\_blackouts.last\_updated\_by,

/\*Note: Last\_updated\_by field may not be available in table sysman.mgmt\_blackouts in future versions, so SQL statement must be modified accordingly.\*/

blackouts.status as "Blackout Status",

blackout history.start time, NVL(blackout\_history.end\_time,'Not Ended Yet') as END\_TIME,

NVL(blackouts.description,'Not Available') as Description,

blackouts.reason

FROM mgmt\$blackout\_history blackout\_history,

mgmt\$availability\_history availability\_history,

mgmt\$blackouts blackouts,

mgmt\$group\_members group\_members,

sysman.mgmt\_blackouts mgmt\_blackouts

WHERE availability\_history.start\_timestamp BETWEEN sysdate-1 AND sysdate

AND blackout\_history.start\_time BETWEEN sysdate-1 AND sysdate

/\*Note: OEM Restrictions:

1.Duration of a blackout cannot be less than 1 min.

2.The difference between two consecutive blackouts should be at least 5 minutes greater than the blackout duration.

\*/

AND (ABS((availability history.start timestamp to\_date(blackout\_history.start\_time))\*24\*60) blackouts.duration) < 5

AND lower(availability\_history.availability\_status) ='blackout'

AND availability history.target name = blackout\_history.target\_name

AND blackout\_history.blackout\_guid = blackouts.blackout\_guid

AND availability\_history.target\_name = group\_members.target\_name

/\*Limit the results of query to IT-DES Group\*/

AND group\_name='DES Databases'

/\*Note: Last\_updated\_by field may not be available in table sysman.mgmt\_blackouts in future versions, so SQL statement must be modified accordingly.

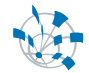

```
*/ 
AND mgmt blackouts.blackout quid =
blackout_history.blackout_guid 
ORDER BY availability_history.target_name
```
#### **2.1.2 Saving SQL to GCCM\_Data.xml**

The SQL statements which would be executed by the GCCM.pl script are saved in an XML file named GCCM\_Data.xml.

I have chosen to store SQL in XML file for two reasons:

- To separate data from code
- It would be easy for a user to add SQL statements for new events in future.

The format for saving SQL statements in GCCM\_Data.xml file is as follows:

```
<EVENT> 
    <NAME></NAME> 
    <DESCRIPTION></DESCRIPTION> 
    <SQL></SQL> 
 </EVENT>
```
e.g. if a user wants to add an event related to targets which have been down in last 24 hours, the entry in GCCM\_Data.xml would be like this:

```
<EVENT> 
  <NAME>TARGET DOWN</NAME> 
  <DESCRIPTION> 
     List of targets which were down in last 24 hours 
  </DESCRIPTION> 
  <SOL><![CDATA[ SELECT availability_history.target_name, 
                      availability_history.target_type, 
                      availability_history.availability_status, 
                      availability_history.start_timestamp, 
                      availability history.end timestamp
           FROM mgmt$availability_history availability_history,
                mgmt$group_members group_members 
           WHERE lower(availability_status) LIKE 'target down'
           AND start_timestamp BETWEEN sysdate-1 AND sysdate 
           AND availability history.target name =
           group_members.target_name 
           /*Limit the results of query to IT-DES Group*/ 
           AND group name='DES Databases'
```
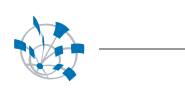

]]>  $\langle$ /SOL $>$  $<$ /EVENT>

#### **2.1.3 Possible Enhancements**

GCCM\_Data.xml file can further be extended to include SQL statements related to: Configuration changes

Database schema changes - possibly using dictionary baselines EM functionality

#### **2.2 Perl Script GCCM.pl**

For this project, perl was chosen because this script is going to run UNIX machines and perl is easy to learn and maintain.

This script is written in perl v5.8.5 and it has follow modular dependencies:

- XML::DOM
- DBI

GCCM.pl is the perl script which parses GCCM\_data.xml file, picks SQL statements one by one and then execute them to fetch data from EM10g repository. It is assumed that this script would be scheduled to execute once in 24 hours through Cronjobs. Therefore, all the SQL statements in GCCM\_Data.xml select the data from last 24 hours.

After fetching the data from EM repository, addRequestToCM() method is called which puts each row from the execution of SQL to CM tool after formatting it.

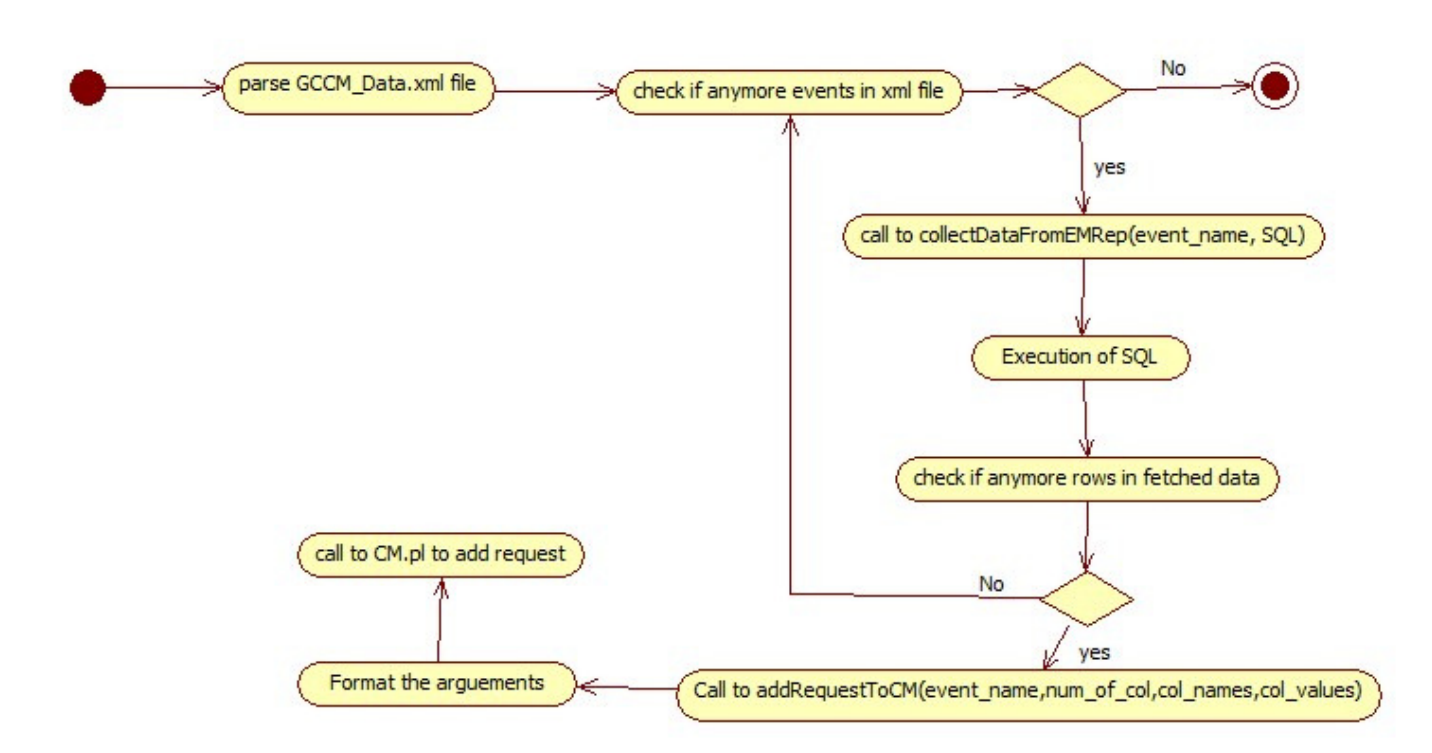

#### **Activity Diagram for GCCM.pl**

#### **2.3 Feeding Changes to CM**

When an entry is made in CM database by GCCM.pl, different parameters are set as follows:

- Submitter: The default user name is used if change is not created or updated by a user
- Entity: unknown
- Project: gccm
- Category: Batch
- Prefix of Description: Value of <NAME> tag in GCCM\_Data.xml
- Description of change: Column values fetched from select statement

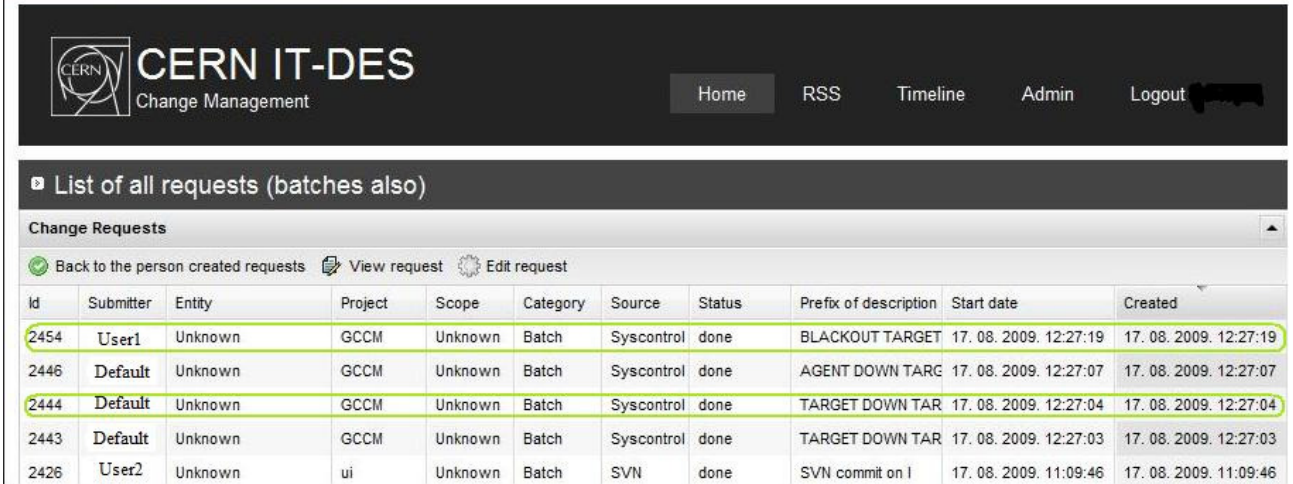

During my last week at CERN, I did some test runs of GCCM.pl script. The results of these test runs are summarized in this table

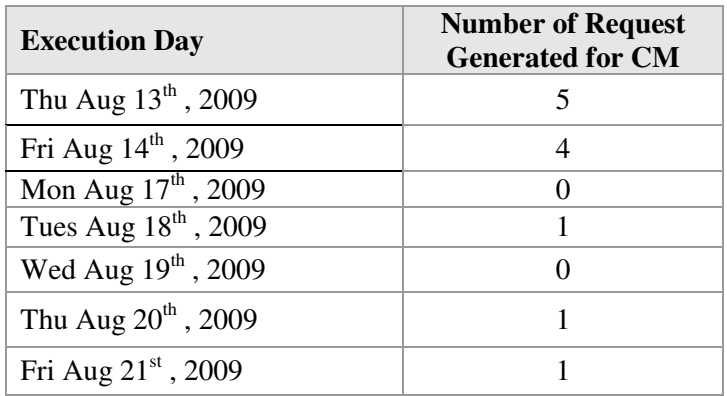

### **4 Bibliography**

- Documentation for EM10g Repository Views http://download.oracle.com/docs/cd/B16240\_01/doc/em.102/b40007/views.htm#BACCEIBI
- OEM10g concept guide. http://download.oracle.com/docs/cd/B16240\_01/doc/em.102/b31949.pdf
- Change Management(CM) tool https://oracle.web.cern.ch/oracle/Tools/Public/CM/0\_2/site/
- CM Documentation https://oracle.web.cern.ch/oracle/Tools/Public/CM/doc/guide1\_2.htm